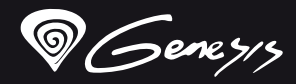

# Thor<sup>420</sup>

# **Quick installation guide slim mechanical keyboard**

**www.genesis-zone.com v.1.0**

- Slim mechanical key switches
- Durable aluminum body
- N-Key Rollover
- $\bullet$  RGB backlight with PRISMO effect

#### **INSTALLATION**

Connect your device to the USB port of your computer, it is necessary to wait about 15 seconds for the first connection until the drivers are fully installed. The keyboard includes software that allows you to set up advanced features, if you want to use these features, you need to download and<br>install interesting from our website install the software from our website www.genesis-zone.com.

Open the installation folder and then double-click the setup.exe file. Follow the installation instructions. After a successful installation, the software icon appears on the main bottom panel. Double-clicking the icon opens the

#### settings interface.

#### **CHANGE THE BACKLIGHT COLOR**

Press the [FN+DELETE] keys to change backlight color.

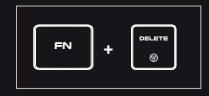

#### **BACKLIGHT BRIGHTNESS**

To change the backlight brightness level press keys [FN + arrow Up/Down]

#### **SPEED OF BACKLIGHT EFFECTS**

To change the speed of backlight effects press keys<br>[FN + arrow|left/right]

#### **PACKAGE CONTENT**

- Thor 420 RGB mechanical keyboard
- Quick installation guide

#### **SAFeTY information general**

- Use as directed.
- Non-authorized repairs or taking the device to pieces make the warranty void and may cause the product damage.
- Avoid to hit or friction with a hard object, otherwise it will lead to grind surface or other hardware damage.
- Do not use the product in low and high temperatures, in strong magnetic fields and in the damp or dusty atmosphere.
- Do not drop, knock, or shake the device. Rough handling can break it.
- Slots and openings in the case are provided for ventilation and should A not be obscure. Blocking the vents can cause overheating of the device.

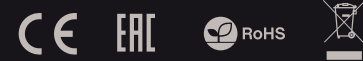

# **features Arrow function change**

Press [FN + W] to swap arrow function with W, A, S, D keys function.

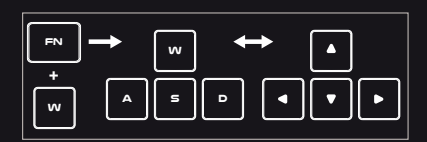

#### **STANDARD BACKLIGHT MODES**

Press the [FN+INSERT] keys to change between 19 standard backlight modes.

#### **GAME BACKLIGHT MODES**

Press the keys [FN + 1-5] to change between 5 game backlight modes.

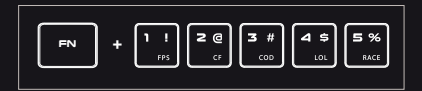

#### **RESTORE FACTORY SETTINGS**

All saved settings can be easy restored to default settings by the keys [FN+ESC].

To restore factory settings, hold the keys [FN+ESC] for 5 seconds.

**requirements** PC or PC compatible device with a USB port Windows® XP/Vista/7/8/10

- The safe product, conforming to the EU requirements.
- The product is made in accordance with RoHS European standard.
- The WEEE symbol (the crossed-out wheeled bin) using indicates that this product in not home waste. Appropriate waste management aids in avoiding consequences which are harmful for people and environment and result from dangerous materials used in the device, as well as improper storage and processing. Segregated household waste collection aids recycle materials and components of which the device was made. In order to get detailed information about recycling this product please contact your retailer or a local authority.

- **warranty**
	- 2 years limited manufacturer warranty

#### **CECHY**

- Płaskie mechaniczne przełączniki
- Wytrzymała aluminiowa obudowa
- N-Key Rollover
- Podswietlenie RGB z efektem PRISMO

#### **INSTALACJA**

Podłącz urządzenie do portu USB, w przypadku pierwszego podłączenia należy zaczekać około 15 sekund aż do całkowitego zainstalowania sterowników. Klawiatura posiada oprogramowanie umożliwiające ustawienie funkcji zaawansowanych, które należy pobrać z naszej strony internetowej www.genesis-zone.com. Otwórz folder instalacyjny i następnie kliknij dwukrotnie na ikonę setup.exe. Postępuj zgodnie ze wskazówkami, aby zainstalować oprogramowanie. Gdy instalacja zostanie zakończona pomyślnie, na pasku zadań wyświetli sie ikona oprogramowania. Kliknij dwukrotnie na ikonę by wyświetlić interfejs z ustawieniami.

#### **ZMIANA KOLORU PODŚWIETLENIA**

Aby zmienić kolor podświetlenia naciśnij klawisze [FN+DELETE].

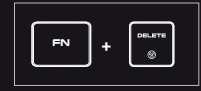

#### **JASNOŚĆ PODŚWIETLENIA**

Aby zmienić jasność podświetlenia należy nacisnąć klawisze [FN + strzałka w górę / w dół].

#### **SZYBKOŚĆ EFEKTÓW PODŚWIETLENIA**

Aby zmienić szybkość podświetlenia należy nacisnąć klawisze [FN + strzałka w lewo/prawo ].

### **ZAWARTOŚĆ**

#### Klawiatura mechaniczna Thor 420 RGB

**Skrócona instrukcja** 

### **BEZPIECZEŃSTWO OGÓLNE**

- Używać zgodnie z przeznaczeniem.
- Nieautoryzowane próby rozkręcania urządzenia powodują utratę gwarancji oraz mogą spowodować uszkodzenie produktu.

**WYMAGANIA**

Windows® XP/Vista/7/8/10

PC lub urządzenie kompatybilne z portem USB

- Upuszczenie, bądź uderzenie urządzenia może spowodować uszkodzenie urządzenia, podrapanie obudowy, badź inna usterke produktu.
- Nie używaj produktu w gorącym, zimnym, zakurzonym bądź zawilgoconym otoczeniu.
- Niewłaściwe użytkowanie urządzenia może je zniszczyć.
- Szczeliny i otwory w obudowie są otworami wentylacyjnymi i nie należy ich zasłaniać. Zablokowanie otworów wentylacyjnych może spowodować przegrzanie urządzenia.

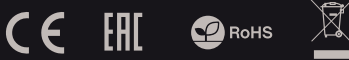

### **ZMIANA ELINKC II STRZAŁEK**

Naciśnij klawisze [FN + W], by zamienić funkcje strzałek z klawiszami funkcyjnymi W, A, S, D.

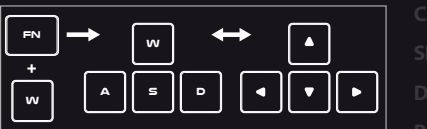

#### **STANDARDOWE TRYBY PODŚWIETLENIA**

Naciśnij klawisze [FN+INSERT], aby przełączyć pomiędzy 19 standardowymi trybami podświetlenia.

# **TRYBY PODŚWIETLENIA DO GIER**

Naciśnij klawisze [FN + 1-5], aby przełączyć pomiędzy 5 trybami podświetlenia do gier.

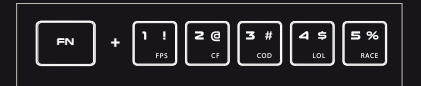

#### **PRZYWRÓCENIE USTAWIENIEŃ FABRYCZNYCH**

Wszystkie zapisane ustawienia można łatwo przywrócić do ustawień fabrycznych za pomocą klawiszy [FN + ESC]. Aby przywrócić ustawienia fabryczne, przytrzymaj klawisze [FN + ESC] przez 5 sekund.

- Produkt bezpieczny, zgodny z wymaganiami UE.
- Produkt wyprodukowany zgodnie z europejska norma RoHS.
- Użycie symbolu WEEE (przekreślony kosz) oznacza, że niniejszy produkt nie może być traktowany jako odpad domowy. Prawidłowa utylizacja zużytego sprzętu pozwala uniknąć zagrożeń dla zdrowia ludzi i środowiska naturalnego, wynikających z możliwej obecności w sprzęcie niebezpiecznych substancji, mieszanin oraz części składowych, a także niewłaściwego składowania i przetwarzania takiego sprzętu. Zbiórka selektywna pozwala także na odzyskiwanie materiałów i komponentów, z których wyprodukowane było urządzenie. W celu uzyskania szczegółowych informacji dotyczących recyklingu niniejszego produktu należy skontaktować się z punktem sprzedaży detalicznej, w którym dokonano zakupu, lub organem władzy lokalnej.

#### **GWARANCJA** 2 lata gwarancji producenta

- **PL**
- **CZ**
- 
- **RO**

#### **VLASTNOSTI**

- · Nízkoprofilové mechanické spínače kláves
- Odolné hliníkové tělo
- N-Key Rollover
- RGB podsvícení s efektem PRISMO

#### **INSTALACE**

Připojte zařízení k USB portu vašeho počítače, při prvním připojení je nutné počkat asi 15 sekund, dokud se úplně nainstalují ovladače. Klávesnice obsahuje software, který umožnuje nastavení pokročilých funkcí, chcete-li tyto funkce využít je nutné stáhnout a nainstalovat software z naší webové stránky www.genesis-zone.com. Otevřete instalační složku a potom kliknete dvakrát na soubor setup.exe. Postupujte podle pokynů instalace. Po úspěšném zakončení instalace se na hlavním panelu zobrazí ikona softwaru. Dvojitým kliknutím na ikonu se otevře interfejs nastavení.

#### **ZMĚNA BARVY PODSVÍCENÍ**

Pro změnu barvy podsvícení stlačte klávesy [FN + DELETE].

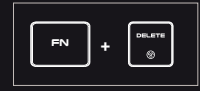

# **JAS PODSVÍCENÍ**

Úroveň jasu podsvícení klávesnice změníte pomocí kláves [FN + šipka nahoru / dolů].

# **Rychlost efektů podsvícení**

Pro změnu rychlosti efektů podsvícení stiskněte klávesy [FN + šipka doleva/doprava]

### **OBSAH BALENÍ**

#### Mechanická klávesnice Thor 420 RGB

Stručný návod k obsluze

# **BEZPEČNOST OBECNÉ**

- Používejte podle návodu.
- Neautorizované pokusy otevření zařízení vedou ke ztrátě záruky, nebo poškození výrobku.

**POŽADAVKY**

Počítač, nebo jiné zařízení s portem USB ● Windows® XP/Vista/7/8/10

- Pád, nebo úder muže způsobit poškození a poškrábání zařízení, nebo jinou závadu výrobku.
- Nepoužívejte zařízení v horkém, studeném, prašném, nebo vlhkém prostředí.
- Nesprávné používání tohoto zařízení je muže zničit.
- Spáry a otvory v pouzdru slouží k chlazení a neměli by být zakryté.
- Zablokování větracích otvorů muže způsobit přehřátí zařízení.

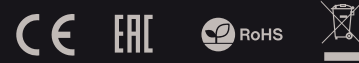

# **ZMĚNA FUNKCE ŠIPEK**

Stiskněte klávesy [FN + W] pro přehození funkce šipek z funkčními klávesami W, A, S, D.

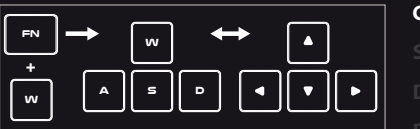

# **STANDARDNÍ REŽIMY PODSVÍCENÍ**

Stiskněte klávesy [FN + INSERT] pro změnu mezi 19 standardními režimy podsvícení.

# **HERNÍ REŽIMY PODSVÍCENÍ**

Stiskněte klávesy [FN + 1-5] pro změnu mezi 5 herními režimy podsvícení.

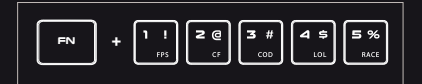

### **OBNOVENÍ TOVÁRNÍCH NASTAVENÍ**

Všechny uložené nastavení lze snadno obnovit do továrních nastavení pomocí [Fn + Esc]. Chcete-li obnovit výchozí nastavení, podržte klávesy [Fn + Esc] po dobu 5 sekund.

- Bezpečný výrobek splňující požadavky EU.
- Zařízení je vyrobené v souladu s evropskou normou RoHS.
- Použití symbolu WEEE (škrtnutý koš) znamená, že s těmto výrobkem nelze nakládat jak s domácím odpadem. Správnou likvidaci výrobku pomáháte předcházet škodlivým následkům, které mohou mít nebezpečný vliv na lidi a životní prostředí, z možné přítomnosti nebezpečných látek, směsí, nebo komponentů, jakož i nesprávné skladování a zpracování takového výrobku. Tříděný sběr odpadu pomáhá recyklovat materiály a součásti, ze kterých bylo zařízení vyrobeno. Podrobné informace o recyklaci tohoto výrobku Vám poskytne prodejce, nebo místní orgány státní správy.

# **ZÁRUČNÍ DOBA**

2 roky limitovaná záruka producenta

- 
- **CZ**
- 
- 
- **RO**

#### **VLASTNOSTI**

- · Nízkoprofilové mechanické spínače kláves
- Odolné hliníkové telo
- N-Key Rollover
- RGB podsvietenie s efektom PRISMO

# **INŠTALÁCIA**

Pripojte zariadenie k USB portu vášho počítača, pri prvom pripojení je nutné počkať asi 15 sekúnd, kým sa úplne nainštalujú ovládače. Klávesnica obsahuje softvér, ktorý umožňuje nastavenie pokročilých funkcií, ak chcete tieto funkcie využiť je potrebné stiahnuť a nainštalovať softvér z našej webové stránky www.genesis-zone.com. Otvorte inštalačný priečinok a potom kliknite dvakrát na súbor setup.exe. Postupujte podlá pokynov inštalácie. Po úspešnom zakončení inštalácie sa na hlavnom paneli zobrazí ikona softvéru. Dvojitým kliknutím na ikonu sa otvorí interfejs nastavenia.

#### **ZMENA FARBY PODSVIETENIA**

Pre zmenu farby podsvietenia stlačte klávesv [FN + DELETE].

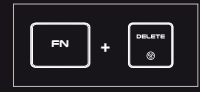

### **JAS PODSVIETENIA**

Úroveň jasu podsvietenia klávesnice zmeníte pomocou klávesov [FN + šípka hore / dole].

#### **RÝCHLOSŤ EFEKTOV PODSVIETENIA**

Pre zmenu rýchlosti efektov podsvietenia stlačte klávesy [FN + šípka doľava/doprava]

#### **OBSAH BALENIA**

#### Mechanická klávesnica Thor 420 RGB

· Stručný návod na obsluhu

# **BEZPEČNOSŤ VŠEOBECNÉ**

- Používajte podľa návodu.
- Neautorizované pokusy otvorenia zariadenia vedú ku strate záruky, alebo poškodeniu výrobku.

**POŽIADAVKY**

Počítač, alebo iné zariadenie s portom USB ● Windows® XP/Vista/7/8/10

- Pád, alebo úder môže spôsobiť poškodenie a poškrabanie zariadenia, alebo inú závadu výrobku.
- Nepoužívajte zariadenie v horúcom, studenom, prašnom, alebo vlhkom prostredí.
- Nesprávne používanie tohto zariadenia je môže zničiť.
- Škáry a otvory v puzdre slúžia na chladenie a nemali by byt zakryté.
- Zablokovanie vetracích otvorov môže spôsobiť prehriatie zariadenia.

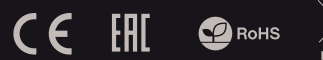

# **ZMENA FUNKCIE ŠÍPOK**

Stlačte klávesy [FN + W] pre prehodenie funkcie šípok z funkčnými klávesmi W, A, S, D.

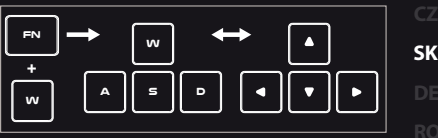

### **ŠTANDARDNÉ REŽIMY PODSVIETENIA**

Stlačte klávesy [FN + INSERT] pre zmenu medzi 19 štandardnými režimami podsvietenia.

# **HERNÉ REŽIMY PODSVIETENIA**

Stlačte klávesy [FN + 1-5] pre zmenu medzi 5 hernými režimami podsvietenia.

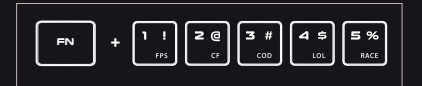

### **OBNOVENIE VÝROBNÝCH NASTAVENÍ**

Všetky uložené nastavenia možno ľahko obnoviť do výrobných nastavení pomocou [FN + ESC]. Ak chcete obnoviť predvolené nastavenia, podržte klávesy [FN + ESC] po dobu 5 sekúnd.

- Bezpečný výrobok splnujúci požiadavky EÚ.
- Zariadenie je vyrobené v súlade s európskou normou RoHS.
- Použitie symbolu WEEE (škrtnutý kôš) znamená, že s týmto výrobkom nemožno nakladať ako s domácim odpadom. Správnou likvidáciou výrobku pomáhate predchádzať škodlivým následkom, ktoré môžu mať nebezpečný vplyv na ľudí a životné prostredie, z možnej prítomnosti nebezpečných látok, zmesí, alebo komponentov, ako aj nesprávne skladovanie a spracovanie takéhoto výrobku. Triedený zber odpadu pomáha recyklovať materiály a komponenty, z ktorých boli tieto zariadenia vyrobené. Podrobné informácie o recyklácii tohto výrobku Vám poskytne predajca, alebo miestne orgány štátnej správy.

**ZÁRUČNÁ DOBA**

2 roky limitovaná záruka producenta

#### **HAUPTMERKMALE**

- Flache mechanische Schalter
- Robustes Aluminiumgehäuse
- N-Key Rollover
- RGB-hintergrundbeleuchtung mit PRISMO-effekt

#### **INSTALLATION**

Schließen Sie das Gerät an den USB-Port an. Beim ersten Anschluss warten Sie ca. 15 Sekunden ab, bis sich die Treiber vollständig installiert haben. Die Tastatur verfügt über eine Software, die die Einstellung der fortgeschrittenen Funktionen ermöglicht. Diese können von unserer Web-Seite: www.genesis-zone.com heruntergeladen werden. Ö nen Sie den Installationsordner und dann doppelklicken Sie die Ikone setup.exe. Folgen Sie den Anweisungen, um die Software zu installieren. Wenn die Installation der Software erfolgreich abgeschlossen ist, erscheint auf der Taskleiste ein Symbol der Software. Doppelklicken Sie nun diese Ikone, damit die Schnittstelle mit den Einstellungen angezeigt wird.

#### **WECHSEL DER FARBE HINTERGRUNDBELEUCHTUNG**

Um die Farbe der Hintergrundbeleuchtung zu wechseln, drücken Sie die Tasten [FN+DELETE].

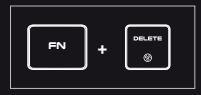

#### **HELLIGKEIT DER HINTER-GRUNDBELEUCHTUNG**

Um die Helligkeit der Hintergrundbeleuchtung zu ändern, drücken Sie Fn- + Pfeiltaste oben/unten.

#### **GESCHWINDIGKEIT DES BRENNENS**

Um die Geschwindigkeit der Hintergrundbeleuchtung zu ändern, drücken Sie die Tasten [FN + links / rechts].

#### **PAKET-INHALT**

- Thor 420 RGB mechanische-Tastatur
- Schnellinstallationsanleitung
- **ANFORDERUNGEN** PC oder PC-kompatibles Gerät mit einem USB-Anschluss
- · Windows<sup>®</sup> XP/Vista/7/8/10

#### **SICHERHEITSINFORMATION ALLGEMEINE**

- Gebrauchsanweisung verwenden.
- Nicht autorisierte Reparaturen oder nehmen Sie das Gerät in Stücke machen die Garantie nichtig und kann das Produkt beschädigt werden.
- Vermeiden Sie, um mit einem harten Gegenstand getro en oder Reibung, sonst wird es führen zu Ober ächen oder andere Hardware-Schäden zu mahlen.
- Das Produkt in niedrige und hohe Temperaturen, darf nicht in starken Magnetfeldern und in der feuchten oder staubigen Atmosphäre.
- Lassen Sie nicht fallen, klopfen oder eine Erschütterung des Gerätes. Eine grobe Behandlung kann es zu brechen.

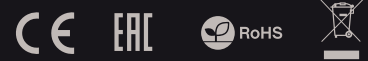

#### **ÄNDERUNG DER FUNKTION DER PFEILTASTEN**

Drücken Sie die [Fn+W] Tasten, um die Funktion der Pfeiltasten mit den W, A, S, D Funktionstasten zu wechseln.

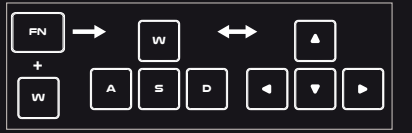

#### **GRUNDBELEUCHTUNGSMODUS**

Drücken Sie die Tasten [FN+INSERT] Hintergrundbeleuchtung zwischen 19-Modus zu ändern.

### **SPIELMODUS-HINTERGRUNDBELE-UCHTUNG**

Drücken Sie die Tasten [FN+1-5] Hintergrundbeleuchtung zwischen 5 Spielmodus zu ändern.

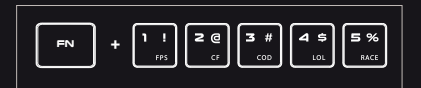

#### **WERKSEINSTELLUNGEN WIEDERHERSTELLEN**

Alle gespeicherten Einstellungen können einfach mit den Tasten [FN + ESC] auf die Standardeinstellungen zurückgesetzt werden. Um die Werkseinstellungen wiederherzustellen, halten Sie die Tasten [FN + ESC] 5 Sekunden lang gedrückt.

- Diese Produkt ist auf Übereinstimmung mit den Anforderungen einer EU-Richtlinie.
- Diese Produkt wird in Übereinstimmung mit der RoHS Direktive hergestellt.
- Das Symbol der durchgestrichenen Mülltonne bedeutet, dass dieses Produkt nicht mit dem unsortierten Hausmüll entsorgt werden darf. Die ordnungsgemäße Behandlung von Elektro und Elektronik-Altgaräten trägt dazu bei, dass die für Mensch und Umwelt gefährliche Substanzen, sowie durch nicht ordnungsgemäße Lagerung und Weiterverarbeitung der Altgeräte entstehen, vermieden werden. Selektive Sammlung beiträgt dazu, das die Materialien und Komponenten, aus denen das Gerät hergestellt wurde, recycelt werden können. . Die separate Sammlung und Verwertung alter Elektrogeräte verhindert, dass darin enthaltene Stoe die Gesundheit des Menschen und die Umwelt gefährden.

**GARANTIE**

2 Jahre begrenzte Hersteller

**DE RO**

#### **INFORMATI**

- contacte mecanice slim
- sasiu robust din aluminiu
- suport N-Key RolloveGB cu efect PRISMO

#### **INSTALARE**

Conectati dispozitivul la portul USB al computerului; este necesar sa asteptati aproximativ 15 secunde la prima conectare pana cand driverele sunt instalate complet. Tastatura include software care va permite sa ii configurati functiile avansate. Daca doriti sa utilizati aceste caracteristici, trebuie sa descarcati si sa instalati software-ul de pe site-ul nostru www.genesis-zone.com.

Deschideti folderul de instalare si apoi faceti dublu clic pe sierul setup.exe. Urmati instructiunile de instalare. Dupa o instalare reusita, pictograma aplicatiei va fi afisata in bara de sistem. Faceti dublu clic pe pictograma pentru a deschide interfata aplicatiei.

#### **MODIFICAREA CULORII ILUMINARII**

Apasati tastele [FN + DELETE] pentru a schimba culoarea iluminarii

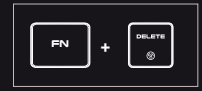

#### **LUMINOZITATEA ILUMINARII**

Pentru a schimba nivelul luminozitatii iluminarii, apasati tastele [FN + sageata Sus / Jos].

#### **VITEZA EFECTELOR DE ILUMINARE**

Pentru a schimba viteza efectelor de iluminare, apasati tastele [FN + sageata Stanga / Dreapta].

#### **PACHETUL CONTINE**

- Tastatura mecanica Thor 420 RGB
- Ghid de instalare rapida

#### **CERINTE DE SISTEM**

- **Sistem PC sau compatibil cu un port USB liber.**
- Sistem de operare Windows® XP/Vista/7/8/10

#### **SIGURANTA IN UTILIZARE INFORMATII GENERALE**

- Folositi conform indicatiilor.
- Reparatiile neautorizate sau dezasamblarea dispozitivului duc la anularea garantiei si pot provoca deteriorarea produsului.
- Evitati lovirea sau frecarea de un obiect dur, acestea pot duce la deteriorarea suprafetei dispozitivului sau la provocarea unor defecte hardware.
- Nu folositi produsul la temperaturi scazute si ridicate, in campuri magnetice puternice si in atmosfera umeda sau prafuita.
- Nu scapati si nu agitati dispozitivul. Manevrarea neatenta sau brutala poate sparge produsul.
- · Fantele si deschiderile sunt prevazute pentru ventilatie si nu ar trebui sa fie obstructionate. Blocarea orificiilor de aerisire poate provoca supraincalzirea dispozitivului.

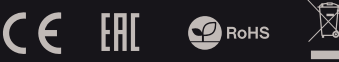

# **SCHIMBAREA FUNCTIILOR**

### **PENTRU TASTELE SAGETI**

Apasati [FN + W] pentru a comuta functiile intre tastele sageti si tastele W, A, S, D.

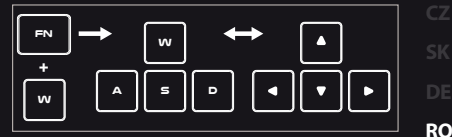

#### **MODURI DE ILUMINARE STANDARD**

Apasati tastele [FN + INSERT] pentru a selecta unul dintre cele 19 moduri de iluminare standard.

### **MODURI DE ILUMINARE PENTRU JOCURI**

Apasati tastele [FN + 1-5] pentru a selecta unul dintre cele 5 moduri de iluminare pentru jocuri.

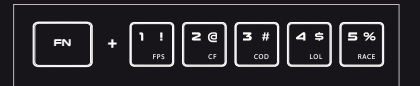

#### **REVENIREA LA SETARILE DIN FABRICA**

Toate setarile salvate pot fi usor restaurate la setarile implicite cu ajutorul tastelor [FN + ESC]. Pentru a reveni la setarile din fabrica, apasati tastele [FN + ESC] timp de 5 secunde.

- Produsul este unul sigur, conform cu cerintele UE.
- Acest produs este fabricat in concordanta cu standardul european RoHS.

**GARANTIE**

2 ani – garantie de producator cu raspundere limitata

Utilizarea simbolului WEEE (pubela taiata cu un X) indica faptul ca acest produs nu este deseu menajer. Cand reciclati deseurile in mod corespunzator protejati mediul inconjurator. Colectarea selectiva ajuta la reciclarea materialelor si componentelor folosite la fabricarea acestui echipament. Pentru informatii detaliate privind reciclarea, va rugam sa contactati vanzatorul sau autoritatile locale.

#### ОСНОВНЫЕ ХАРАКТЕРИСТИКИ

- Плоские механические переключатели
- Прочный алюминиевый корпус
- N-Key Rollover
- RGB подсветка с эффектом PRISMO

#### УСТАНОВКА

Подключите устройство к порту USB, в случае первого подключения, следует подождать около 15 секунд, пока система установит программное обеспечение. Клавиатура имеет программное обеспечение, позволяющие использовать дополнительные функции. По следует скачать с нашей интернет-страницы www.genesis-zone.com.

Откройте установочную папку и дважды нажмите на иконку setup.exe. Следуйте требованиям программы установки, чтобы установить программное обеспечение. Когда установка успешно закончится, на панели задач появится иконка программного обеспечения. Дважды нажмите на иконку, чтобы отобразить интерфейс с настройками.

#### СМЕНА ЦВЕТА ПОДСВЕТКИ

Чтобы сменить цвет подсветки, нажмите клавиши [FN + DELETE].

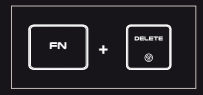

#### ЯРКОСТЬ ПОДСВЕТКИ

Чтобы изменить яркость подсветки, нажмите клавиши [FN + стрелка вверх / вниз].

#### СКОРОСТЬ ПОДСВЕТКИ

Чтобы изменить скорость подсветки, нажмите клавиши [FN + стрелка влево/вправо].

#### КОМПЛЕКТАЦИЯ

- Клавиатура Thor 420 RGB
- Краткое руководство

Используйте устройство только по назначению.

Неавторизированные попытки разборки устройства могут привести к аннулированию гарантии, а так же повреждению  $\bullet$  пролукта.

Выпадение или удар может привести к поломке, царапинам, или же иным повреждениям продукта.

- Не используйте продукт в горячей, холодной, запылённой или влажной среде.
- Разъёмы и отверстия в корпусе устройства предназначены для вентиляции и не должны быть закрыты. Блокировка ٠
- вентиляционных отверстий может привести к перегреву устройства

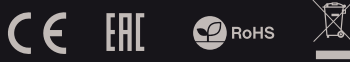

#### ИЗМЕНЕНИЕ ФУНКЦИЙ СТРЕЛОК

Нажмите клавиши [FN + W], чтобы заменить функции стрелок с клавишами W, A, S, D.

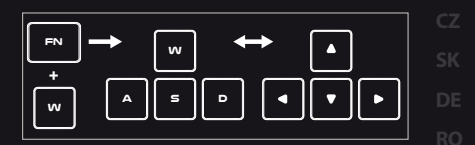

#### СТАНДАРТНЫЕ РЕЖИМЫ ПОДСВЕТКИ

Нажмите клавиши [FN + INS],чтобы выбрать один из 19 стандартных режимов подсветки.

#### ИГРОВЫЕ РЕЖИМЫ ПОДСВЕТКИ

Нажмите клавиши [FN + 1-5], чтобы выбрать один из 5 игровых режимов подсветки.

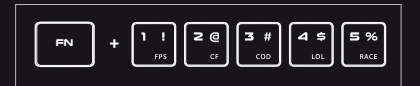

#### ВОЗВРАТ К ЗАВОДСКИМ НАСТРОЙКАМ

Все сохраненные настройки можно легко сбросить до заводских с помощью клавиш [FN + ESC].

Чтобы вернуться к заводским настройкам, удерживайте клавиши [FN + ESC] в течении 5 секунд.

СИСТЕМНЫЕ ТРЕБОВАНИЯ • ПК или устройство с портом USB Операционная система Windows®

XP/Vista/7/8/10

#### БЕЗОПАСНОСТЬ ОБЩАЯ ИНФОРМАЦИЯ

- Продукт безопасен, соответствует требованиям ЕС и ТС.
- Продукт изготовлен согласно европейской норме RoHs.
- Использование символа WEEE (перечёркнутый мусорный бак) обозначает то, что продукт не может рассматриваться в качестве бытовых отходов.
- Для получения более подробной информации относительно переработки продукта, обратитесь в розничный пункт продажи, в котором вы купили данный продукт или же с локальным органом власти.

# ГАРАНТИЯ

2 года гарантии от Производителя

**RU**

#### ХАРАКТЕРИСИТКИ

- Тънки механични ключове
- Издръжлив алуминиев корпус
- • N-Key Rollover
- • RGB полсветка с "PRISMO" ефект

#### ИНСТАЛАЦИЯ

Свържете устройството си към USB порта на вашия компютър. Необходимо е да изчакате около 15 секунди за първата връзка до пълното инсталиране на драйверите. Клавиатурата включва софтуер, който ви позволява да настроите разширени функции. Aко искате искате да използвате тези функции, трябва да изтеглите и инсталирате софтуерът от нашия уебсайт www.genesis-zone.com.

Отворете инсталационната папка и след това щракнете два пъти върху setup.exe. файла. Следвайте<br>инструкциите за инсталиране. След успешна<br>инсталация, иконата на софтуера се появява на<br>основния панел на дъното. Щракването два пъти върху иконата отваря прозореца интерфейс за настройки.

#### ПРОМЕНЕТЕ ЦВЯТА НА ВЪЗДЕЙСТВИЯТА

Натиснете клавишите [FN + DELETE], за да промените цвета на подсветката.

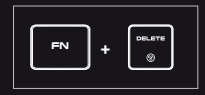

#### ЯРКОСТ НА ПОДСВЕТКАТА

За да промените нивото на яркост на подсветката, натиснете клавишите Fn + стрелка нагоре / надолу

#### СКОРОСТ НА ВЪЗДЕЙСТВИТЕЛНИТЕ ЕФЕКТИ

За да промените скоростта на подсветката, натиснете клавиши FN стрелка наляво / надясно

#### СЪДЪРЖАНИЕ НА КУТИЯТА

- $\bullet$  Thor 420 RGB механична клавиатура
- Кратка инструкция за инсталация

#### ИНФОРМАЦИЯ ЗА БЕЗОПАСНОСТ ОБЩИ УСЛОВИЯ

- Използвайте по предназначение.
- Неоторизираните опити за разглобяване на устройството ще

ИЗИСКВАНИЯ

PC или устройство съвместимо с USB порт Windows® XP/Vista/7/8/10

- анулира гаранцията и може да повредят продукта
- Избягвайте удари или триене с твърд предмет, в противен
- случай това ще доведе до нараняване на повърхността или
- други повреди на хардуера.
- Не използвайте продукта при ниска или висока температура, при силни
- магнитни полета, прашна или влажна среда.
- Не изпускайте, не удряйте и не клатете устройството.
- При грубо боравене то може да се счупи.
- Слотовете и отворите в случая са предназначени
- за вентилация и не трябва да бъдат възпрепятствани. Блокирането × на вентилационните
- отвори може да доведе до прегряване на устройство.

#### ПРОМЯНА ФУНКЦИИТЕ НА СТРЕЛКИТЕ

Натиснете клавиши Fn + W, за да смените финкцията на стрелката с клавиши W, A, S, D.

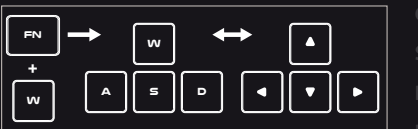

#### СМЯНА НА ЦВЕТОВЕТЕ НА ПОДСВЕТКАТА

Apăsați tastele [FN + INSERT] pentru a schimba între 19 moduri de iluminare standard.

### ПРОМЯНА НА РЕЖИМА НА ПОДСВЕТКАТА

Натиснете клавишите Fn + 1-5, за да промените между 5 режима на подсветка на играта.

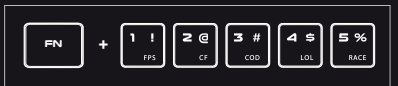

#### НАПЪЛНИТЕЛНИ НАСТРОЙКИ НА ЗАВОДИТЕ

Всички запазени настройки могат лесно да бъдат възстановени до настройките по подразбиране чрез g клавишите [FN + ESC]. За да възстановите фабричните настройки, задръжте клавишите [FN + ESC] за 5 секунди.

Безопасен продукт, съобразен с изискванията на ЕС

ГАРАНЦИЯ

2 г. гаранция от производителя

- Продуктът е произведен в съответствие със стандартите на Европейската RoHS
- Символът на WEEE (зачертана с кръст кофа за боклук), показва, че този продукт не е домашен отпадък.Защитете околната среда, като рециклирате опасни отпадъци подходящо. За да получите подробна информация за рециклиране на този продукт, моля, свържете се с вашия търговец или местна власт.

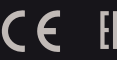

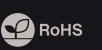

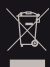

**RO**

**BG**

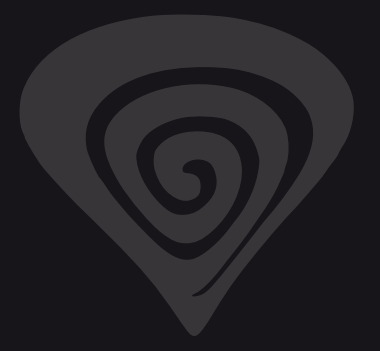

# **www.genesis-zone.com**

# **product & support information | please scan qrcode |**

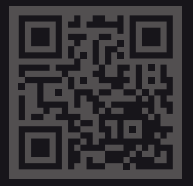